#### 1 PSoC による圧力センサ SCP1000 の取り込み

このドキュメントでは,圧力センサである SCP1000 を用いてどのように PSoC で取り込む かの解説を行う.SCP1000 は,絶対圧力センサであり,通信には,SPI が採用されている. SPI 通信は、PSoC でもサポートされているが、ここでは、動作の確認を最優先するため, VTI テクノロジー社の資料である,「C-CODE EXAMPLE FOR SCP1000-D01 PRESSURE SENSOR」をベースにハンドシェイクによる実装を行う。

次に、SPIM ブロックを用いたバージョン,さらに割り込みを使ったものを示していく。

#### 2 1.サンプルドキュメントに基づいた実装例

VTI テクノロジー社の資料である,「C-CODE EXAMPLE FOR SCP1000-D01 PRESSURE SENSOR」をベースに実装を行う。このドキュメントには、C のソースコードがついてい るが, ATMEL Atmgega16L 用のソースコードであり, PSoC で使用するには, 若干修正す る必要がある。

各ブロックで使うクロック設定の考え方

データ出力ため UART を使うが、VC1,VC2,VC3 とは独立して設定するようにするため、 PWM16 ブロックから UART 専用のクロックの生成を行う。

センサの SPI 通信では,最大 500kHz\*2 までのクロックを入力できるので, VC1 を 12 と して 1MHz を作り, VC1 を Clock を基本周波数として使う。

今回のセンサは、3.3V動作であるため、Global Resource の設定は次のようにした。

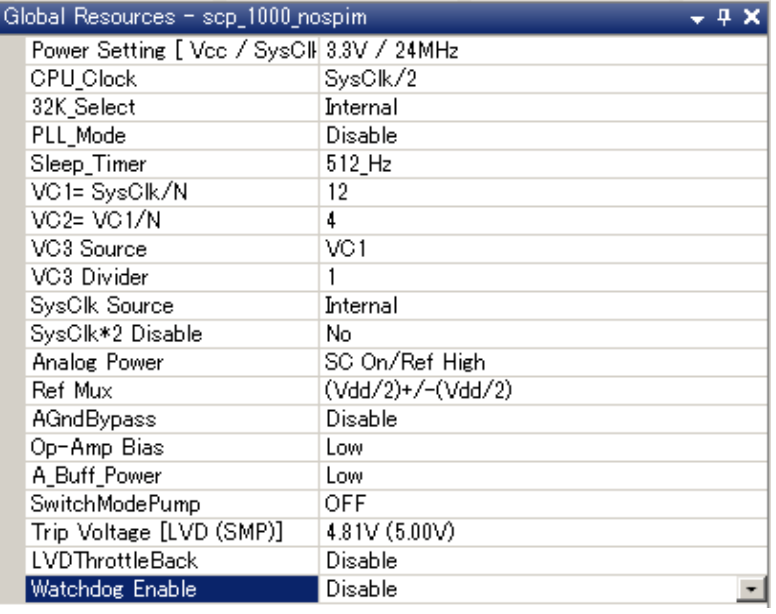

Power Setting が 3.3V では、CPU\_Clock は SysClk/2 が最大となる。今回は、それ以外の 設定は,デフォルトのままでも構わない。 ブロックの配置は以下のようにした。

PWM16\_1,UART\_1 を図のように配置する。

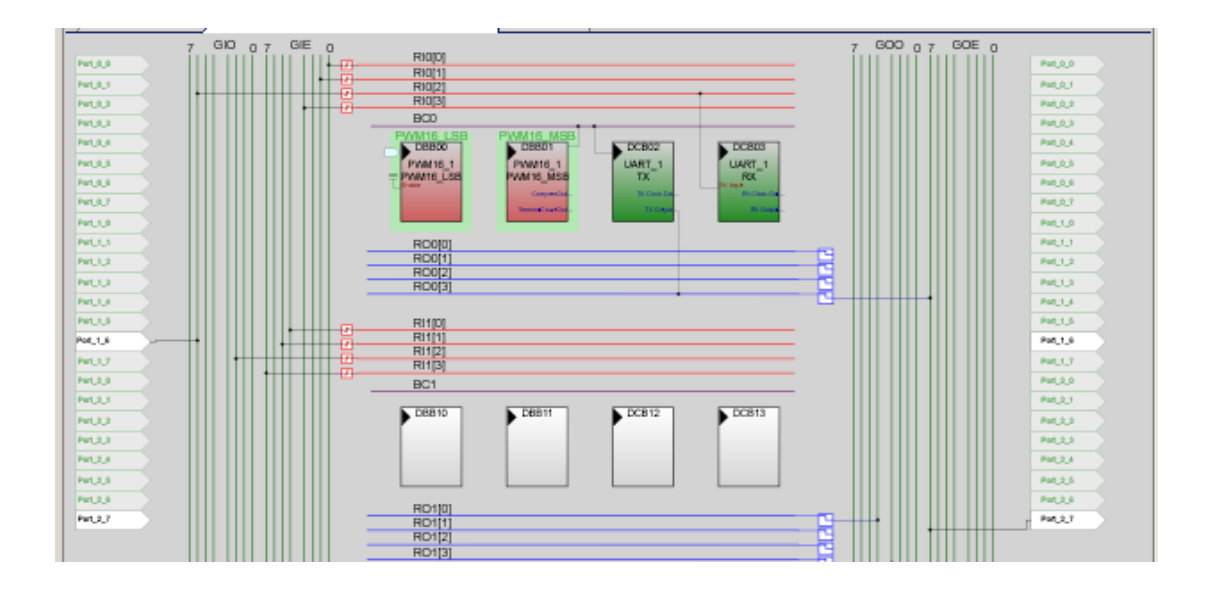

# 3 使用するブロックの設定 PWM16\_1

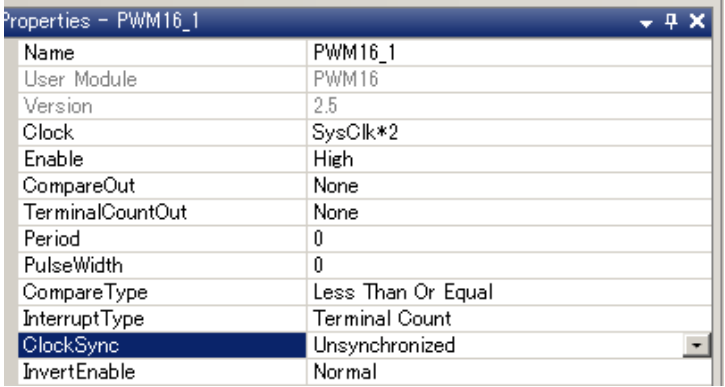

Clock は,VC1~VC3 の変更に影響が無いように,SysClk\*2 を選択する。

#### 4 使用するブロックの設定 UART\_1

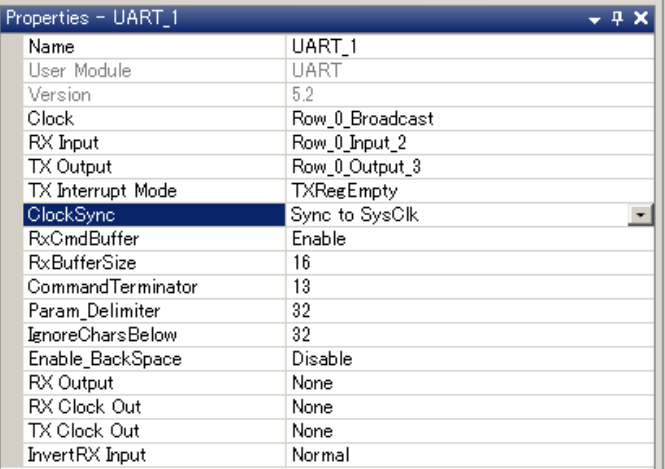

Row\_0\_Broadcast から DBB01 に接続し,それを UART の Clock に接続するようにする。

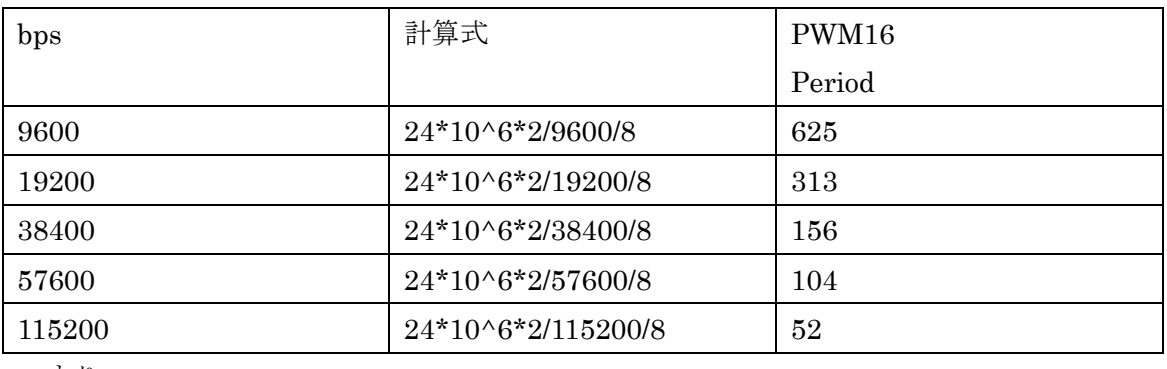

ちなみにこのようにした場合,選択可能な bps は、以下のように計算できる。

つまり,

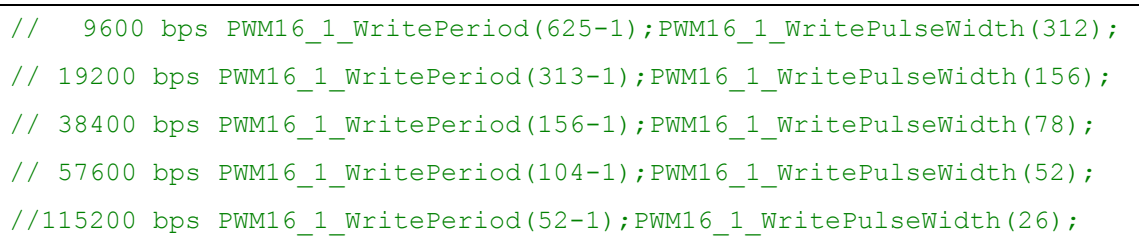

#### 5 その他のブロック

ここでは,ウェイト時間を生成するため,ビットの操作を安全に行うためさらに以下のブ ロックを追加した。

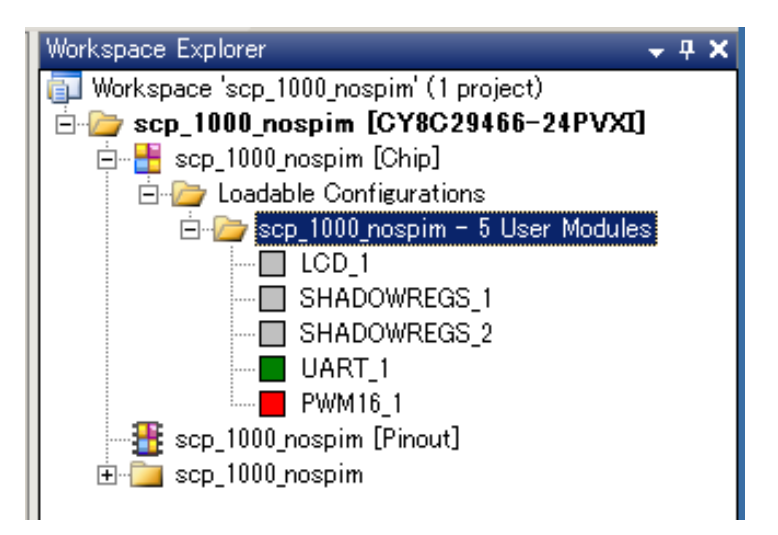

LCD\_1ブロックは、実際には使用しないため、LCD\_Port の設定はしない。 関数の LCD 1 Delay50uTimes のみを使用するために配置している。

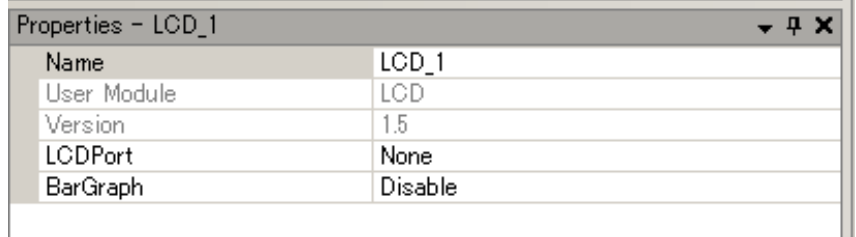

SHADOWREGES\_1 は,ShadowPort Port\_0

SHADOWREGES<sub>2</sub>は, ShadowPort Port<sub>1</sub>

に対応するようにした。ちなみに、SHADOWREGES をプログラム中で使うには,

extern 宣言をする必要がある。

extern BYTE Port 0 Data SHADE;

extern BYTE Port 1 Data SHADE;

実際の使用例

```
Port 1 Data SHADE &= ~0x20; PRT1DR = Port 1 Data SHADE; //set CSB='L'
Port^{-1}Data<sup>SHADE</sup> | = 0x20; PRT1DR = Port 1 Data SHADE; //set CSB='H'
Port_1<sup>-</sup>Data<sup>_</sup>SHADE &= ~0x10; PRT1DR = Port<sup>-1</sup> Data<sup>-</sup>SHADE; //set SCK='L'
Port 1 Data SHADE | = 0x10; PRT1DR = Port 1 Data SHADE; //set SCK='H'
Port 1 Data SHADE x = -0x08; PRT1DR = Port 1 Data SHADE; //set MOSI='L'
Port 1 Data SHADE | = 0x08; PRT1DR = Port 1 Data SHADE; //set MOSI='H'
Port_0<sup>-</sup>Data<sup>-</sup>SHADE &= ~0x01; PRT0DR = Port 0 Data SHADE; //set TRIG='L'
Port<sup>-</sup>0<sup>-</sup>Data<sup>-</sup>SHADE |= 0x01; PRT0DR = Port<sup>-0</sup> Data<sup>-</sup>SHADE; //set TRIG='H'
DRDY=0;if(PRT1DR & 0x80) DRDY=1;
MISO=0;if(PRT1DR & 0x04) MISO=1;
```
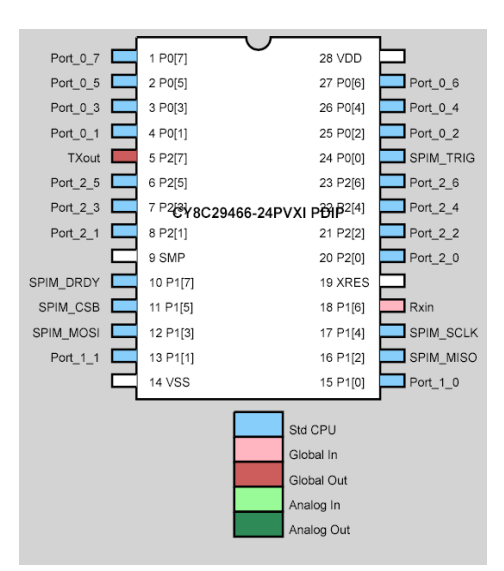

6 PINOUT レイアウト

Port 1 0,Port 1 1は,プログラムを書き込むときに使用するため,このプロジェクトでは, Pin アサインを避けている。センサにアクセスするためのピンと,232C からデータを出力 するためのピンは以下のとおりである。

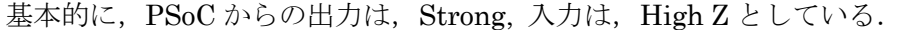

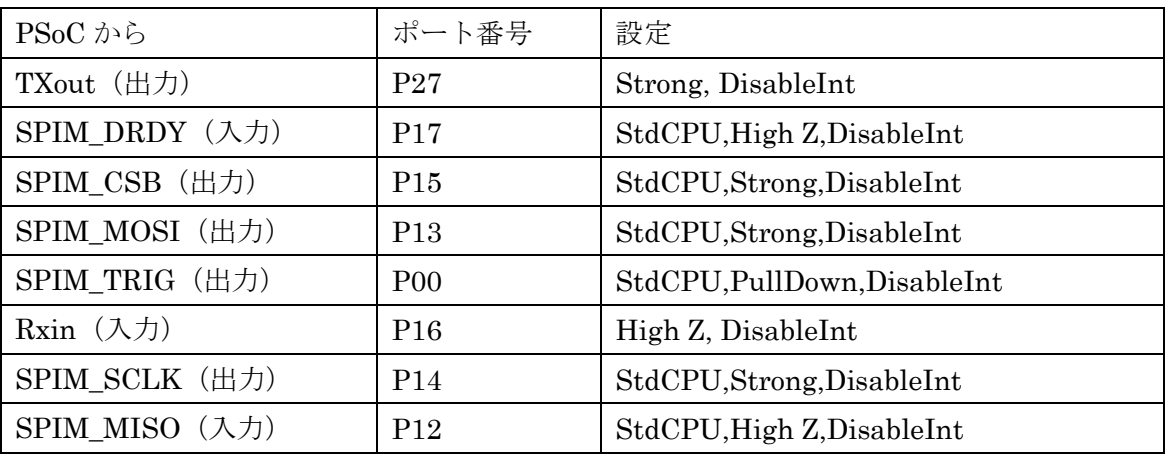

```
// P10,P11 for Miniprog
```

```
232 TTL Converter
Jumper J1 1-2 short 3.3V
Jumper J2 short from USB to Vcc supply
232Module---PSoC
TXD(1)------RX in(18)P16
RXD(5) --- TXout(5)P27GND(24)
GND(7)
VCC(21)
VCC(15)
PSOC -- SCP1000
P00(24)-->1(Trig)
P17(10) < -2(DRDY)P14(17) -->3(SCLK)
GND(14) -->4(GND)
P13(12)-->5(MOSI)
P12(16) < -6(MISO)P15(11) -->7(CSB)
Vcc(28)-->8(Vcc)
```
以上の設定を行ない。プログラムを作成する。ここでは,サンプルプログラムに準拠し以 下のように変更し作成した。

オリジナルと異なる主な変更点は以下のところである.

wait\_ms 関数は,ウェイトをかける関数であり,ここでは,CPU のクロックに依存しない, LCD\_1\_Delay50uTimes 関数を使用して作成している.device\_init 関数は,各ピンを初期 化する関数である. SPIM 2 SendTxData 関数, SPIM 2 bReadRxData 関数は, PSoC の SPIM ブロックの関数とぼぼ互換の関数である.

```
void wait ms (unsigned int ms) {
  int i,j;
  if (ms > 12) {
    i = (int) (ms / 12);
     for(j = 0; j \le i; j++) {
       LCD 1 Delay50uTimes(240);
      \text{ms} = 12;}
  }
  LCD 1 Delay50uTimes(ms * 20);
}
```

```
void device init(void) {
 Port 1 Data SHADE &= ~0x20; PRT1DR = Port 1 Data SHADE;//set CSB='L'
 Port 1 Data SHADE &= ~0 \times 10; PRT1DR = Port 1 Data SHADE;//set SCK='L'
 Port<sup>1</sup>Data<sup>SHADE</sup> &= \sim 0 \times 0.8; PRT1DR = Port<sup>1</sup>DataSHADE; //set MOSI='L'
Port 0 Data SHADE \&= \sim 0 \times 01; PRT0DR = Port 0 Data SHADE; //set TRIG='L'
}
void SPIM_2_SendTxData(unsigned char data){
  int n = 8;
  while (n--) {
    if (data & (unsigned char)0x80) {
       Port 1 Data SHADE | = 0x08; PRT1DR = Port 1 Data SHADE;//set MOSI='H'
     } else {
       Port 1 Data SHADE &= ~0x08; PRT1DR = Port 1 Data SHADE; //set MOSI='L'
     }
     Port\_1\_Data\_SHADE |= 0x10; PRT1DR = Port\_1\_Data\_SHADE; //set SCK='H'
     Port 1 Data SHADE \&= ~0x10; PRT1DR = Port 1 Data SHADE;//set SCK='L'
     data \overline{\langle\langle} = 1; \rangle}
}
unsigned charSPIM 2 bReadRxData(void) {
               n =unsigned char data = 0;
  while (n--) {
    Port 1 Data SHADE | = 0x10; PRT1DR = Port 1 Data SHADE; //set SCK='H'
     data \overline{\langle\langle} = 1:
     if (PRT1DR & 0x04) {// MISO
       data | = (unsigned char) 0 \times 01;
     }
     Port 1 Data SHADE \&= \sim 0 \times 10; PRT1DR = Port 1 Data SHADE;//set SCK='L'
   }
  return data;
}
```
また, Read Direct Access SPI 関数と, Write Direct Access SPI 関数は, オリジナルの

関数をベースに修正した関数である.

```
unsigned int Read Direct Access SPI(unsigned char address, int number_of_bytes){
  unsigned int value;
  value = 0;
  address = (address << 2); // \#1, shift the SCP1000 reg address to left by 2
  Port 1 Data SHADE &= ~0x20; PRT1DR = Port 1 Data SHADE; //set CSB='L'
  SPIM 2 SendTxData(address);
  value = (unsigned int)(SPIM 2 bReadRxData());
  if(number_of_bytes > 1) {
    value \overline{<<}= \overline{8};
       value | = (unsigned int) (SPIM 2 bReadRxData());
  }
  Port 1 Data SHADE | = 0x20; PRT1DR = Port 1 Data SHADE; //set CSB='H'
  return value;
}
void Write_Direct_Access_SPI(unsigned char address, unsigned char data){
  address = (address \langle\langle 2 \rangle; // #1, shift the SCP1000 reg address to left by 2
  address | = 0x02; // #2, set write bit to one (RW=1)
  Port 1 Data SHADE &= ~0x20; PRT1DR = Port 1 Data SHADE;//set CSB='L'
  SPIM_2_SendTxData(address); // get revision number
  SPIM_2_SendTxData(data); // get revision number
  Port 1 Data SHADE | = 0x20; PRT1DR = Port 1 Data SHADE;//set CSB='H'
}
```
オリジナルのC言語のプログラムでは,PD ピンを利用しているが,使用しているセンサ では,PD は,グランドに接続されているため,ASIC ソフトウェアリセットによる方法で 実装している.

このプログラムを MiniProg で書き込む場合,デフォルトでは,5V となるため, センサ が壊れてしまう可能性がある.そこで,書き込む場合には,センサを一時抜く必要がある。

実行は,Teraterm などを起動し,文字を適当に入力し Enter をすると入力した文字が表 示される。Z を入力し Enter をするとセンサのデータの読み込みは開始される。なお,こ

のプログラムをコピーペーストして実行する場合には、¥と\に注意すること。PSoC Designer での表示は、 くになる。¥では、フォントが異なる。

```
/****************************************************************
* INITIALIZE SCP1000 AND ACTIVATE MEASUREMENT MODE
* ----------------------------------------------------------------
* 1. SCP1000 power supplies are to set up and stabilized before the SCP1000 is initialized
* 2. Set CSB and PD high ('1') and wait 1ms
* 3. Pull PD low ('0') and wait 60ms
* 4. Read STATUS register (0x07) and check that STARTUP bit (LSB, bit0) is zero, if not
* SCP1000 start-up procedure is running --> check STATUS.STARTUP in loop for 6 times
* if it is not zero after 6 cycles, SCP1000 start-up has failed
* 5. Read DATARD8 register and check that LSB (bit0) is one, if not
* EEPROM checksum error is detected --> SCP1000 will not give reliable pressure data
 * 6. Low noise configuration (done with indirect write)
* Write 0x2D to ADDPTR (0x02)
* Write 0x03 to DATAWR (0x01)
* Write 0x02 to OPERATION (0x03)
* 7. wait 100ms
* 8. SCP1000 is in standby mode
* 9. Set measurement mode (High resolution in this example).
****************************************************************/
void init scp1000(void){
  unsigned int DATA;
  int i;
  Port 1 Data SHADE | = 0x20;PRT1DR = Port 1 Data SHADE;//set CSB='H'
  wait ms(60); // #3, 60ms wait
  wait ms(90); // #3, 90ms wait
  Write_Direct_Access_SPI(0x06,0x01); // ASIC software reset
  wait \overline{ms}(10); // #3, 10ms wait
  wait ms(60); // #3, 60ms wait
  for(i = 6; i > 0; i--){
   DATA = Read Direct Access SPI(0x07, 0x01);// #4, read STATUS register --> LSB '0'=OK
    if(!(DATA \& 0x0001)) break;
    wait ms(10);}
  if(i == 0) fail(0);DATA = Read Direct Access SPI(0x1F, 1); // #5, read DATARD8 register --> LSB '1'=OK
  if(!(DATA \&\&0 \times 000\overline{1})) fail(1);
  Write_Indirect_Access_SPI(0x2D, 0x03); // #6, Low noise configuration
  wait_ms(100); 7/ #7, wait for 100ms
  Write Direct Access SPI(0x03, 0x00); // Reset operation mode
  wait \overline{ms}(10); // Wait before change new mode
//Write_Direct_Access_SPI(0x03, 0x0A); // #9, set SCP1000 into 'high resolution'
  Write Direct Access SPI(0x03, 0x09); // #9, set SCP1000 into 'high speed'
  // measurement mode (0x0A)
  wait ms(100);
}
```
#### main.c

```
#include <m8c.h>
#include "PSoCAPI.h"
#include <stdlib.h>
#include <math.h>
extern BYTE Port 0 Data SHADE;
extern BYTE Port_1_Data_SHADE;
// UART PWM16_1
// VC1=SysClk/N --> VC1=24MHz/24=1MHz// 9600 bps PWM16 1 WritePeriod(625-1); PWM16 1 WritePulseWidth(312);
// 19200 bps PWM16 1 WritePeriod(313-1);PWM16 1 WritePulseWidth(156);
// 38400 bps PWM16 1 WritePeriod(156-1);PWM16 1 WritePulseWidth(78);
// 57600 bps PWM16^{-1} WritePeriod(104-1); PWM16^{-1} WritePulseWidth(52);
//115200 bps PWM161 WritePeriod(52-1);PWM16 1 WritePulseWidth(26);
//For SPIM_1////////////
// CSB P1[5] 01,02,04,08,16,32,64,128
// CSB P1[5] 01,02,04,08,10,20,40, 80<br>// 0 1 2 3 4 5 6 7
          // 0 1 2 3 4 5 6 7 
// MISO,MOSI,SCLK, CSB,RXin,DRDY
// 0x04,0x08,0x10,0x20,0x40,0x80
// SPI have to set less than 500kHz
```

```
24MHz/12(VC1)/4(VC2)->500kHz
// P10,P11 for Miniprog 
// Port_1_Data_SHADE &= ~0x20;PRT1DR = Port_1_Data_SHADE;//set CSB='L'
// Port_1_Data_SHADE |= 0x20;PRT1DR = Port_1_Data_SHADE;//set CSB='H'
// Port 1 Data SHADE &= ~0x10; PRT1DR = Port 1 Data SHADE;//set SCK='L'
// Port_1_Data_SHADE |= 0x10;PRT1DR = Port_1_Data_SHADE;//set SCK='H'
// Port 1 Data SHADE &= ~0x08; PRT1DR = Port 1 Data SHADE;//set MOSI='L'
// Port_1_Data_SHADE |= 0x08;PRT1DR = Port_1_Data_SHADE;//set MOSI='H'
// Port_0_Data_SHADE &= ~0x01;PRT0DR = Port_0_Data_SHADE;//set TRIG='L'
// Port_0_Data_SHADE |= 0x01;PRT0DR = Port_0_Data_SHADE;//set TRIG='H'
// DRDY = 0; if(PRT1DR & 0x80) DRDY=1;
// MISO=0;if(PRT1DR & 0x04) MISO=1;
/*
232 TTL Converter
Jumper J1 2-3 short VCC supply
Jumper J2 short from USB to Vcc supply
232Module---PSoC
TXD(1)------ P16(18) RX in
RXD(5) ------ P27(5) TXout
GND(24)
GND(7)
VCC(21)
VCC(15)Pin assignment 
//FOR UART
TX_out,, Strong, DisableInt
RX_in,, High Z, DisableInt
//FOR SPIM_1
SPIM SCLK, Strong, DisableInt
SPIM_MOSI,, Strong, DisableInt
SPIM_MISO,, High Z, DisableInt
// FOR sensor handshake for SPIM_1
SPIM CSB, StdCPU, Strong, DisableInt
SPIM_TRIG, StdCPU, Strong, DisableInt
SPIM_DRDY, StdCPU, High Z, DisableInt
*/
/* For PSoC Writer
PSOC ---MiniProg
Vdd(28) ---1
GND(14) ---2
XRES(19) ---3
P11(13)---4
P10(15) ---5
*/
/*
PSOC -- SCP1000
P00(24) -->1 (Trig)
P17(10) < -2(DRDY)P14(17) - ->3(SCLK)
GND(14) -->4(GND)
P13(12)-->5(MOSI)
P12(16)<--6(MISO)
P15(11) -->7(CSB)
Vcc(28) -->8(Vcc)
*/
/* Data type 
unsigned char 1 byte
unsigned short 2 byte ***** !!!
unsigned int 2 byte
unsigned long 4 byte
*/
void wait ms (unsigned int ms) {
  int i,j;
  if(ms > 12) {
    i = (int) (ms / 12);
    for(j = 0; j < i; j++) {
     LCD_1_Delay50uTimes(240);
      ms - = 12;
```

```
}
  }
  LCD 1 Delay50uTimes(ms * 20);
}
void device init(void) {
Port 1 Data SHADE &= ~0x20; PRT1DR = Port 1 Data SHADE; //set CSB='L'
 Port 1 Data SHADE \&= \sim 0 \times 10; PRT1DR = Port 1 Data SHADE;//set SCK='L'
 Port 1 Data SHADE &= ~0 \times 0.8; PRT1DR = Port 1 Data SHADE; //set MOSI='L'
Port^-0Data^-SHADE \&= \sim 0 \times 01; PRTODR = Port\overline{0}Data\overline{0}SHADE; //set TRIG='L'
}
void SPIM_2_SendTxData(unsigned char data){
  int n = 8;
  while (n--) {
    if (data & (unsigned char)0x80) {
      Port_1_Data_SHADE |= 0x08;PRT1DR = Port_1_Data_SHADE;//set MOSI='H'
     } else
      Port 1 Data SHADE &= ~0 \times 0.8; PRT1DR = Port 1 Data SHADE; //set MOSI='L'
     }
    Port 1 Data SHADE | = 0x10; PRT1DR = Port 1 Data SHADE; //set SCK='H'
    Port 1 Data SHADE &= ~0 \times 10; PRT1DR = Port 1 Data SHADE;//set SCK='L'
    data \overline{\langle\langle} = 1;}
}
unsigned charSPIM 2 bReadRxData(void) {
  int n = 8;
  unsigned char data = 0;
  while (n--) {
    Port_1_Data_SHADE | = 0x10; PRT1DR = Port 1 Data SHADE; //set SCK='H'
    data \lt\lt=1;
    if (PRT1DR & 0x04) {// MISO
      data | = (unsigned char) 0 \times 01;
     }
    Port 1 Data SHADE &= ~0 \times 10; PRT1DR = Port_1_Data_SHADE;//set SCK='L'
  }
  return data;
}
void fail(int i){
  int j=0;
  for(j = 0; j < 100; j++) {UART 1 CPutString("Sensor Fail");UART 1 PutChar('0'+i);}
}
/****************************************************************
* DIRECT READ, inputs: register address, number of bytes to be read
* ------------
* 1. Convert the SCP1000 register address to real address by shifting the
* bit pattern to left by 2 bits ([xxAAAAAA] --> [A A A A A A RW 0], A = address bit):
* (MSB) A A A A A A A RW 0 (LSB)
* | | | *- allways zero
* | | *--- Read/Write Bit (Read: RW=0, Write: RW=1)
       *-----------*------ Register address bits
* 2. Set Read/Write bit to '0' at the address byte:
* [A A A A A A RW 0] --> [A A A A A A 0 0]
* The RW bit is zero automatically after the register address is shifted to left by 2
* 3. Set CSB to low
* 4. Send address byte (register)
* 5. Send SCK (clock cycles) and read data bytes
* 6. Set CSB to HIGH
****************************************************************/
unsigned int Read Direct Access SPI(unsigned char address, int number of bytes){
  unsimed int va^Tue:
  value = 0;address = (address \lt\lt 2); // #1, shift the SCP1000 reg address to left by 2
  Port_1_Data_SHADE &= \sqrt{x^2}. PRT1DR = Port_1_Data_SHADE;//set CSB='L'
  SPIM 2 SendTxData(address);
  value = (unsigned int) (SPIM 2 bReadRxData());
  if(number of bytes > 1) {
    value \langle\overline{\langle}=\overline{\overline{8}};value | = (unsigned int) (SPIM 2 bReadRxData());
  }
  Port 1 Data SHADE |= 0x20;PRT1DR = Port 1 Data SHADE;//set CSB='H'
  return value;
}
   /****************************************************************
```

```
DIRECT WRITE, inputs: register address, register data
* ------------
* 1. Convert the SCP1000 register address to real address by shifting the
* bit pattern to left by 2 bits ([xxAAAAAA] --> [A A A A A A RW 0], A = address bit):
* (MSB) A A A A A A A RW 0 (LSB)
* | | | *- allways zero
* | | *--- Read/Write Bit (Read: RW=0, Write: RW=1)
      * *-----------*------ Register address bits
* 2. Set read/write bit to '1' at the address byte:
  [A A A A A A A W 0] \rightarrow \qquad [A A A A A A 1 0]3. Set CSB to low
* 4. Send register address byte
* 5. Send register content (data byte)
* 6. Set CSB to HIGH
       ****************************************************************/
void Write_Direct_Access_SPI(unsigned char address, unsigned char data){
  address = (address << \overline{2}); // #1, shift the SCP1000 reg address to left by 2
  address | = 0 \times 02; // #2, set write bit to one (RW=1)
  Port 1 Data SHADE &= ~0x20; PRT1DR = Port 1 Data SHADE; //set CSB='L'
  SPIM 2 SendTxData(address); // get revision number
  SPIM 2 SendTxData(data); // get revision number
  Port<sup>1</sup>Data SHADE | = 0x20; PRT1DR = Port 1 Data SHADE;//set CSB='H'
}
/****************************************************************
* INDIRECT WRITE, input: indirect register address, register data
* --------------
* Indirect write requires three DIRECT WRITE actions:
 1. Use DIRECT WRITE to write register address to ADDPTR (0x02)
 * 2. Use DIRECT WRITE to write data to DATAWR (0x01)
* 3. Use DIRECT WRITE to write "indirect write" command 0x02 to OPERATION (0x03)
* 4. Wait 50ms
             ****************************************************************/
void Write Indirect Access SPI (unsigned char address, unsigned char data) {
  Write Direct Access SPI(0x02, address); // #1, write reg address to ADDPTR (0x02)
  Write Direct Access SPI(0x01, data); // #2, write reg data to DATAWR (0x01)
  Write<sup>D</sup>irect<sup>-</sup>Access<sup>-</sup>SPI(0x03, 0x02); // #3, write 0x02 to OPERATION (0x03)
  wait \overline{ms}(50); // #4, wait 50ms
}
/****************************************************************
* INDIRECT READ, input: indirect register address
* -------------
* Indirect read requires three DIRECT read/write actions:
* 1. Use DIRECT WRITE to write the register address to ADDPTR (0x02)
* 2. Use DIRECT WRITE to write the "read indirect" command 0x01 to OPERATION (0x03)
* 3. Wait 10ms
* 4. Use DIRECT READ to read 2 bytes from DATARD16 (0x20), the register content
* is in bits [7:0], bits [15:8] should be treated as zeros
****************************************************************/
unsigned int Read Indirect Access SPI(unsigned char address) {
  unsigned int value;
  Write_Direct_Access_SPI(0x02, address); // #1, write reg address to ADDPTR (0x02)
  Write Direct Access SPI(0x03, 0x01); // #2, write 0x01 to OPERATION (0x03)
  wait \overline{ms}(10); // #3, wait 10ms
  value = Read Direct Access SPI(0x20, 0x02); // #4, read two bytes from DATARD16 (0x20)
  return value;
}
/****************************************************************
* INITIALIZE SCP1000 AND ACTIVATE MEASUREMENT MODE
* ----------------------------------------------------------------
* 1. SCP1000 power supplies are to set up and stabilized before the SCP1000 is initialized
* 2. Set CSB and PD high ('1') and wait 1ms
* 3. Pull PD low ('0') and wait 60ms
 4. Read STATUS register (0x07) and check that STARTUP bit (LSB, bit0) is zero, if not
* SCP1000 start-up procedure is running --> check STATUS.STARTUP in loop for 6 times
 if it is not zero after 6 cycles, SCP1000 start-up has failed
* 5. Read DATARD8 register and check that LSB (bit0) is one, if not
* EEPROM checksum error is detected --> SCP1000 will not give reliable pressure data
 6. Low noise configuration (done with indirect write)
* Write 0x2D to ADDPTR (0x02)
* Write 0x03 to DATAWR (0x01)
* Write 0x02 to OPERATION (0x03)
* 7. wait 100ms
```

```
* 8. SCP1000 is in standby mode
* 9. Set measurement mode (High resolution in this example).
****************************************************************/
void init scp1000(void) {
  unsigned int DATA;
  int i;
  Port 1 Data SHADE |= 0x20;PRT1DR = Port 1 Data SHADE;//set CSB='H'
  wait ms(60); // #3, 60ms wait
  wait ms(90); // #3, 90ms wait
  Write_Direct_Access_SPI(0x06,0x01); // ASIC software reset
  wait \overline{ms}(10); // #3, 10ms wait
  wait ms(60); // #3, 60ms wait
  for (i = 6; i > 0; i = -)DATA = Read_Direct_Access_SPI(0x07, 0x01);// #4, read STATUS register --> LSB '0'=OK
    if(!(DATA & 0x0001)) break;
    wait ms(10);}
  if(i == 0) fail(0);
  DATA = Read Direct Access SPI(0x1F, 1); // #5, read DATARD8 register --> LSB '1'=OK
  if(!(DATA \&\overline{\&} 0x0001)) fail(1);<br>Write Indirect Access SPI(0x2D,
                                   0x03; // #6, Low noise configuration
  wait \overline{ms}(100); \overline{7}/ #7, wait for 100ms
  Write_Direct_Access_SPI(0x03, 0x00); // Reset operation mode
  wait \overline{ms(10)}; // Wait before change new mode
//Write_Direct_Access_SPI(0x03, 0x0A); // #9, set SCP1000 into 'high resolution'
  Write_Direct_Access_SPI(0x03, 0x09); // #9, set SCP1000 into 'high speed'
  // measurement mode (0x0A)
  wait ms(100);
}
/***************************************************************
* MAIN
* ----
* 1. Setup, configure MCU
* 2. Init_SCP1000, initialize SCP1000 and activate measurement mode
* 3. Read SCP1000 pressure and temperature every time when new measurement
* results are available (e.g. DRDY pin is '1')
****************************************************************/
int main(void){
 char * strPtr; // Parameter pointer
  unsigned int temp;
  unsigned long pressure;
  Port<sup>0</sup> Data SHADE &= ~0x01; PRT0DR = Port 0 Data SHADE; //set TRIG='L'
  device init();
  UART 1 CmdReset();
  UART_1_CONDUCTION:<br>UART_1_IntCntl(UART_1_ENABLE_RX_INT);
  PWM16<sup>1</sup> WritePeriod(625-1);PWM16<sup>1</sup> WritePulseWidth(312);//9600 bps
//PWM16_1_WritePeriod(313-1);PWM16_1_WritePulseWidth(156);// 19200 bps
//PWM16_1_WritePeriod(156-1);PWM16_1_WritePulseWidth(78);// 38400 bps
//PWM16\boxed{1}WritePeriod(104-1);PWM16\boxed{1}WritePulseWidth(52);// 56600 bps
//PWM161<sup>-</sup>WritePeriod(52-1);PWM16 1 WritePulseWidth(26); // 115200 bps
    PWM16_1_DisableInt();
   PWM16_1S\textrm{-}Start();
  UART_1_Start(UART_1_PARITY_NONE);
  M8C_EnableGInt;
  while(1) {<br>if(UART 1 bCmdCheck()) {
if(UART 1 bCmdCheck()) { \prime // Wait for command
 if(strPtr = UART_1_szGetParam()) { // More than delimiter? 
           UART 1 CPutString("Found valid command¥r¥nCommand =>");
UART 1 PutString(strPtr);
        if(strPtr[0] == 'Z') break;UART_1_CPutString("<¥r¥nParamaters:¥r¥n");
while(strPtr = UART 1 szGetParam()) { // loop on each parameter
UART 1 CPutString(" <");
             UART_1_PutString(strPtr); // Print each parameter
             UART<sup>1</sup> CPutString(">¥r¥n");
 } 
         } 
      UART 1 CmdReset(); \frac{1}{2} // Reset command buffer
 }
```

```
\rightarrowinit scp1000(); // #2, Initialize SCP1000, activate
  // 'high resolution' measurement mode
 UART 1 CPutString("init scp1000() done");
 for \overline{;}while(!(PRT1DR & 0 \times 80)) wait_ms(1);// DRDY
    temp = Read Direct Access SPI(0x21, 0x02);// Read 2 bytes from TEMPOUT (0x21)
    temp = temp & 0x3fff; // Mask bits [13:0]temp = temp * 100 / 20; // Convert temperature to [\square \times C] by dividing
   // the result by 20
   pressure = (unsigned long)((0x0007) & Read_Direct_Access_SPI(0x1F, 1));
    // Read 1 byte from DATARD8 (0x1F) and
   // mask bits [2:0] in order to get
   // 3MSB bits for pressure information
   pressure <<= 16; // shift 3MSB bits to left by 16
   pressure | = (unsigned long) Read Direct Access SPI(0x20, 2);
    // Read 2 bytes from DATARD16 (0x20) in
   // order to get 16 LSB bits for pressure
   // information.
   pressure *= 100;
   pressure \gg= 2; // Convert to [Pa] by dividing the 19 bit
   // pressure by 4 --> the 19 bit pattern
   // is shifted to right by 2
   // <- Here user can add temperature and pressure data send / display routines
    // as needed for application. Notice that temperature is in 2's complement format.
    UART 1 PutSHexInt((int)temp);
    UART 1 PutSHexInt ((int) (pressure >> 16));
    UART_1_PutSHexInt((int)(pressure & 0xffff));UART_1_PutChar('\r');
  }
  return 0;
}
```
#### 2.SPIM ブロックを用いた実装

PSoC では、SPI 通信のための SPIM ブロックが用意されている。このブロックを使った 方が,処理速度的には早くなる。

#### SPIM ブロックの追加とパラメータの変更

SPI の Clock の最大は,センサの制約により 500kHz となっている。

そこで,SPIM ブロックでは,2 倍のクロックを入力するので,VC2 から 1MHz 出力され るように,VC1,VC2 を設計する。

VC1 は,12,VC2 は 1 とする。

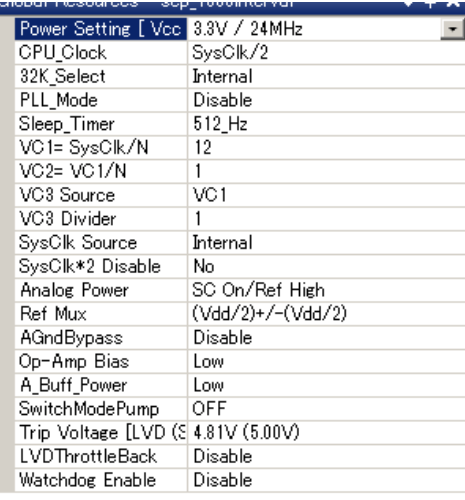

SPIM ブロックの設定は次の通り,

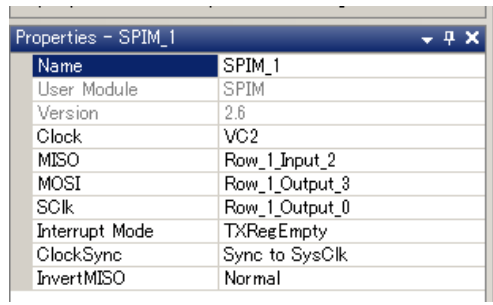

配線の追加箇所

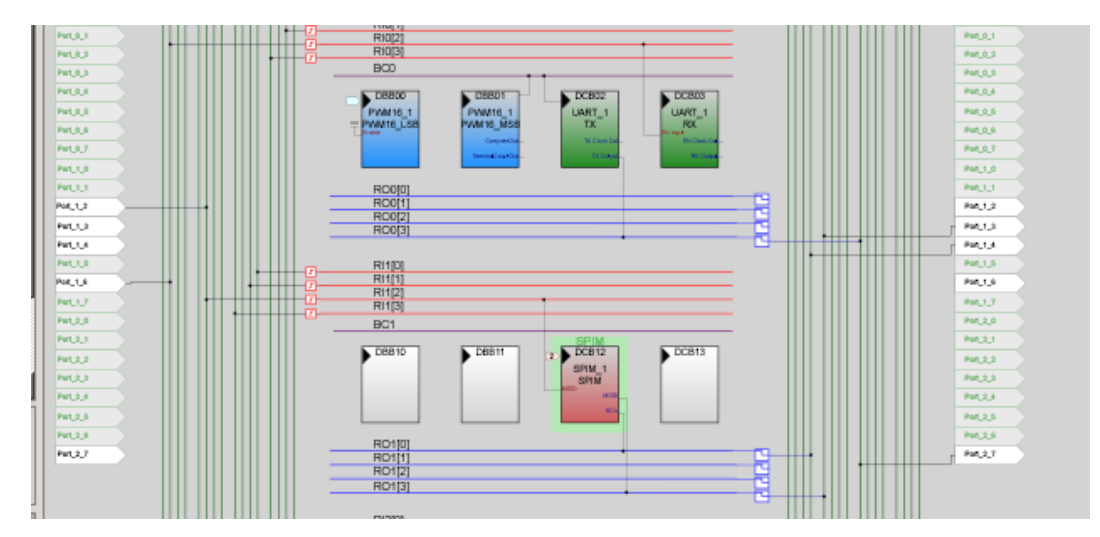

主な変更点は, Read\_Direct\_Access\_SPI 関数, Write\_Direct\_Access\_SPI 関数である.

```
unsigned int Read Direct Access SPI(unsigned char address, int number of bytes){
  unsigned int value:
  value = 0;address = (address \lt\lt 2); // #1, shift the SCP1000 reg address to left by 2
  Port 1 Data SHADE &= ~0x20; PRT1DR = Port 1 Data SHADE;//set CSB='L'
  SPIM_1_SendTxData(address);
  while(!(SPIM_1_bReadStatus() & SPIM_1_SPIM_SPI_COMPLETE)){};
  SPIM 1 SendTxData(0xff);
  while(\overline{!}(SPIM_1_bReadStatus() & SPIM_1_SPIM_SPI_COMPLETE)){};
  value = (unsigned int) (SPIM 1 bReadRxData());
  if(number_of_bytes > 1) {
    value <<= 8;SPIM_1_SendTxData(0xff);
    while(!(SPIM_1_bReadStatus() & SPIM_1_SPIM_SPI_COMPLETE)){};
      value | = (unsigned int) (SPIM_1_bReadRxData());
  }
  Port 1 Data SHADE |= 0x20;PRT1DR = Port 1 Data SHADE;//set CSB='H'
  return value;
}
void Write_Direct_Access_SPI(unsigned char address, unsigned char data){
  address = (address << \overline{2}); // #1, shift the SCP1000 reg address to left by 2
  address | = 0 \times 02; // #2, set write bit to one (RW=1)
  Port 1 Data SHADE &= ~0x20; PRT1DR = Port 1 Data SHADE; //set CSB='L'
  SPIM<sup>1</sup>SendTxData(address);
  while(!(SPIM_1_bReadStatus() & SPIM_1_SPIM_SPI_COMPLETE)){};
  SPIM_1_SendTxData(data);
  while(!(SPIM_1_bReadStatus() & SPIM_1_SPIM_SPI_COMPLETE)){};
  Port_1_Data_SHADE | = 0x20; PRT1DR = Port_1_Data_SHADE; //set CSB='H'
}
```
それに main 文内の

SPIM 1 EnableInt();

SPIM\_1\_Start(SPIM\_1\_SPIM\_MODE\_0 | SPIM\_1\_SPIM\_MSB\_FIRST);

である。

プログラミング上の注意点としては、SPIM\_1\_bReadRxData 関数単体では、PSoC から SCLK が発生しない。そのため、出力に対し、応答してくるようなタイプのデバイスでは、仮に ダミーデータを送る必要がある。

```
#include <m8c.h>
#include "PSoCAPI.h"
#include <stdlib.h>
#include <math.h>
extern BYTE Port 0 Data SHADE;
extern BYTE Port <sup>1</sup> Data SHADE;
// UART PWM16_1
// VC1=SysClk/N --> VC1=24MHz/24=1MHz
// 9600 bps PWM16_1_WritePeriod(625-1);PWM16_1_WritePulseWidth(312);
// 19200 bps PWM16 1 WritePeriod(313-1);PWM16 1 WritePulseWidth(156);
// 38400 bps PWM16 1 WritePeriod(156-1);PWM16 1 WritePulseWidth(78);
// 57600 bps PWM16^{-1} WritePeriod(104-1); PWM16<sup>-1</sup> WritePulseWidth(52);
//115200 bps PWM16^{-1} WritePeriod(52-1); PWM16 \overline{1} WritePulseWidth(26);
//For SPIM_1////////////
// CSB P1[5] 01,02,04,08,16,32,64,128
// CSB P1[5] 01,02,04,08,10,20,40, 80
            // 0 1 2 3 4 5 6 7 
// MISO,MOSI,SCLK, CSB,RXin,DRDY
// 0x04,0x08,0x10,0x20,0x40,0x80
// SPI have to set less than 500kHz
// 24MHz/12(VC1)/4(VC2)->500kHz
// P10,P11 for Miniprog 
// Port 1 Data SHADE &= ~0x20; PRT1DR = Port 1 Data SHADE;//set CSB='L'
// Port_1_Data_SHADE |= 0x20;PRT1DR = Port_1_Data_SHADE;//set CSB='H'
// Port<sup>-1</sup>Data<sup>-</sup>SHADE &= ~0x10; PRT1DR = Port<sup>-1</sup>Data<sup>-</sup>SHADE; //set SCK='L'<br>// Port<sup>-1</sup>Data<sup>-</sup>SHADE |= 0x10; PRT1DR = Port<sup>-1</sup> Data SHADE; //set SCK='H'
         -<br>1 Data SHADE |= 0x10;PRT1DR = Port 1 Data SHADE;//set SCK='H'
// Port<sup>-1</sup> Data<sup>SHADE &s = ~0x08; PRT1DR = Port<sup>1</sup> Data SHADE; //set MOSI='L'</sup>
// Port\boxed{1}Data\boxed{SHADE |= 0x08; PRT1DR = Port\boxed{1}Data\boxed{SHADE; //set MOSI='H'
// Port 0 Data SHADE &= ~0x01; PRT0DR = Port 0 Data SHADE; //set TRIG='L'
```

```
// Port_0_Data_SHADE |= 0x01;PRT0DR = Port_0_Data_SHADE;//set TRIG='H'<br>// DRDY=0:if(PRT1DR & 0x80) DRDY=1:
   DRDY=0;if(PRT1DR & 0x80) DRDY=1;
// MISO=0;if(PRT1DR & 0x04) MISO=1;
/*
232 TTL Converter
Jumper J1 2-3 short VCC supply
Jumper J2 short from USB to Vcc supply
232Module---PSoC
TXD(1)----- P16(18)RX in
RXD(5)----- P27(5) TXout
GND(24)GND(7)
VCC(21)
VCC(15)
Pin assignment 
//FOR UART
TX out,, Strong, DisableInt
RX_in,, High Z, DisableInt
//FOR SPIM_1
SPIM SCLK,, Strong, DisableInt
SPIM_MOSI,,Strong,DisableInt
SPIM_MISO,,High Z,DisableInt
// FOR sensor handshake for SPIM_1
SPIM CSB, StdCPU, Strong, DisableInt
SPIM_TRIG, StdCPU, Strong, DisableInt
SPIM_DRDY, StdCPU, High Z, DisableInt
*/
/* For PSoC Writer
PSOC ---MiniProg
Vdd(28) ---1
GND(14) ---2
XRES(19) ---3
P11(13) ---4
P10(15) ---5
*/
/*
PSOC -- SCP1000
P00(24) -->1(Triq)P17(10) < -2(PRDY)P14(17) -->3(SCLK)
GND(14) -->4(GND)
P13(12) = -5(MOST)P12(16) < -6(MISO)
P15(11)-->7(CSB)
Vcc(28) -->8(Vcc)
*/
/* Data type 
unsigned char 1 byte
unsigned short 2 byte ***** !!!
unsigned int 2 byte
unsigned long 4 byte
*/
void wait ms (unsigned int ms) {
  int i,j;
  if(ms > 12) {
    i = (int) (ms / 12);for(j = 0; j \le i; j++) {
       LCD_1_Delay50uTimes(240);
      ms - = 12;
    }
   }
  LCD 1 Delay50uTimes(ms * 20);
}
void device init (void) {
 Port 1 Data SHADE &= ~0x20; PRT1DR = Port 1 Data SHADE;//set CSB='L'
 Port 1 Data SHADE &= ~0 \times 10; PRT1DR = Port 1 Data SHADE;//set SCK='L'
 Port 1 Data SHADE \&= ~0x08; PRT1DR = Port 1 Data SHADE; //set MOSI='L'
 Port_0_Data_SHADE &= ~0 \times 01; PRT0DR = Port_0_Data_SHADE; //set TRIG='L'
```

```
}
void fail(int i){
  int j=0;
  for(j = 0;j < 100;j++) {UART 1 CPutString("Sensor Fail");UART 1 PutChar('0'+i);}
}
/****************************************************************
* DIRECT READ, inputs: register address, number of bytes to be read
* ------------
* 1. Convert the SCP1000 register address to real address by shifting the
* bit pattern to left by 2 bits ([xxAAAAAA] --> [A A A A A RW 0], A = address bit):
 (MSB) A A A A A A A RW 0 (LSB)
* | | | *- allways zero
* | | *--- Read/Write Bit (Read: RW=0, Write: RW=1)
      *-----------*------ Reqister address bits
* 2. Set Read/Write bit to '0' at the address byte:
 [A A A A A A R W 0] --> [A A A A A 0 0]* The RW bit is zero automatically after the register address is shifted to left by 2
* 3. Set CSB to low
* 4. Send address byte (register)
* 5. Send SCK (clock cycles) and read data bytes
* 6. Set CSB to HIGH
                   ****************************************************************/
unsigned int Read Direct Access SPI(unsigned char address, int number of bytes){
  unsigned int value:
  value = 0;address = (address << 2); // #1, shift the SCP1000 reg address to left by 2
  Port 1 Data SHADE &= ~0x20; PRT1DR = Port 1 Data SHADE; //set CSB='L'
  SPIM_1_SendTxData(address);
  while(!(SPIM_1_bReadStatus() & SPIM_1_SPIM_SPI_COMPLETE)){};
  SPIM 1 SendTxData(0xff);
  while(!(SPIM_1_bReadStatus() & SPIM_1_SPIM_SPI_COMPLETE)){};
  value = (uns\bar{1}gned int)(SPIM_1_bReadRxData(\bar{1}));
  if(number_of_bytes > 1) {
    value <<= 8;
    SPIM_1_SendTxData(0xff);
    while(!(SPIM_1_bReadStatus() & SPIM_1_SPIM_SPI_COMPLETE)){};
      value | = \overline{(\text{unsigned int})}(\text{SPIM 1 bReadRxData}());
  }
  Port 1 Data SHADE |= 0x20; PRT1DR = Port 1 Data SHADE;//set CSB='H'
  return value;
}
  /****************************************************************
* DIRECT WRITE, inputs: register address, register data
* ------------
* 1. Convert the SCP1000 register address to real address by shifting the
* bit pattern to left by 2 bits ([xxAAAAAA] --> [A A A A A RW 0], A = address bit):
 (MSB) A A A A A A A RW 0 (LSB)
* | | | *- allways zero
* | | *--- Read/Write Bit (Read: RW=0, Write: RW=1)
      *-----------*------ Register address bits
* 2. Set read/write bit to '1' at the address byte:
  [A A A A A A A W 0] \rightarrow \qquad [A A A A A A 1 0]* 3. Set CSB to low
* 4. Send register address byte
 5. Send register content (data byte)
* 6. Set CSB to HIGH
     ****************************************************************/
void Write_Direct_Access_SPI(unsigned char address, unsigned char data){
  address = (address << \overline{2}); // #1, shift the SCP1000 reg address to left by 2
  address | = 0 \times 02; // #2, set write bit to one (RW=1)
  Port 1 Data SHADE &= ~0 \times 20; PRT1DR = Port 1 Data SHADE; //set CSB='L'
  SPIM_1_SendTxData(address);
  while(!(SPIM_1_bReadStatus() & SPIM_1_SPIM_SPI_COMPLETE)){};
  SPIM 1 SendTxData(data);
  while(\overline{!}(SPIM_1_bReadStatus() & SPIM_1_SPIM_SPI_COMPLETE)){};
  Port 1 Data SHADE | = 0x20;PRT1DR = Port 1 Data SHADE;//set CSB='H'
}
/****************************************************************
* INDIRECT WRITE, input: indirect register address, register data
* --------------
* Indirect write requires three DIRECT WRITE actions:
* 1. Use DIRECT WRITE to write register address to ADDPTR (0x02)
```

```
2. Use DIRECT WRITE to write data to DATAWR (0x01)
 3. Use DIRECT WRITE to write "indirect write" command 0x02 to OPERATION (0x03)
* 4. Wait 50ms
                     ****************************************************************/
void Write Indirect Access SPI (unsigned char address, unsigned char data) {
  Write_Direct_Access_SPI(0x02, address); // #1, write reg address to ADDPTR (0x02)
  Write Direct Access SPI(0x01, data); // #2, write reg data to DATAWR (0x01)
  Write Direct Access SPI(0x03, 0x02); // #3, write 0x02 to OPERATION (0x03)
  wait \overline{ms(50)}; // #4, wait 50ms
}
/****************************************************************
* INDIRECT READ, input: indirect register address
* -------------
* Indirect read requires three DIRECT read/write actions:
* 1. Use DIRECT WRITE to write the register address to ADDPTR (0x02)
* 2. Use DIRECT WRITE to write the "read indirect" command 0x01 to OPERATION (0x03)
* 3. Wait 10ms
* 4. Use DIRECT READ to read 2 bytes from DATARD16 (0x20), the register content
* is in bits [7:0], bits [15:8] should be treated as zeros
****************************************************************/
unsigned int Read Indirect Access SPI (unsigned char address) {
  unsigned int value;
  Write_Direct_Access_SPI(0x02, address); // #1, write reg address to ADDPTR (0x02)
  Write_Direct_Access_SPI(0x03, 0x01); // #2, write 0x01 to OPERATION (0x03)
  wait \overline{ms}(10); // #3, wait 10ms
  value = Read Direct Access SPI(0x20, 0x02); // #4, read two bytes from DATARD16 (0x20)
  return value;
}
/****************************************************************
* INITIALIZE SCP1000 AND ACTIVATE MEASUREMENT MODE
* ----------------------------------------------------------------
* 1. SCP1000 power supplies are to set up and stabilized before the SCP1000 is initialized
* 2. Set CSB and PD high ('1') and wait 1ms
* 3. Pull PD low ('0') and wait 60ms
* 4. Read STATUS register (0x07) and check that STARTUP bit (LSB, bit0) is zero, if not
* SCP1000 start-up procedure is running --> check STATUS.STARTUP in loop for 6 times
* if it is not zero after 6 cycles, SCP1000 start-up has failed
* 5. Read DATARD8 register and check that LSB (bit0) is one, if not
* EEPROM checksum error is detected --> SCP1000 will not give reliable pressure data
* 6. Low noise configuration (done with indirect write)
* Write 0x2D to ADDPTR (0x02)
 * Write 0x03 to DATAWR (0x01)
* Write 0x02 to OPERATION (0x03)
* 7. wait 100ms
* 8. SCP1000 is in standby mode
* 9. Set measurement mode (High resolution in this example).
****************************************************************/
void init scp1000(void){
  unsigned int DATA;
  int i;
  Port_1_Data_SHADE |= 0x20;PRT1DR = Port_1_Data_SHADE;//set CSB='H'
  wait ms(60); // #3, 60ms wait
  wait ms(90); // #3, 90ms wait
  Write_Direct_Access_SPI(0x06,0x01); // ASIC software reset
  wait \overline{ms(10)}; // #3, 10ms wait
  wait ms(60); // #3, 60ms wait
  for (i = 6; i > 0; i = -1)DATA = Read Direct Access SPI(0x07, 0x01);// #4, read STATUS register --> LSB '0'=OK
    if(!(DATA \&0 \times 0001) break;
    wait ms(10);}
  if(i == 0) fail(0);
  DATA = Read Direct Access SPI(0x1F, 1); // #5, read DATARD8 register --> LSB '1'=OK
  if(!(DATA \&\& 0x0001)) fail(1);<br>Write Indirect Access SPI(0x2D,
                                   0x03); // #6, Low noise configuration
  wait \overline{ms}(100); \overline{7}/ #7, wait for 100ms
  Write_Direct_Access_SPI(0x03, 0x00); // Reset operation mode
  wait \overline{ms(10)}; // Wait before change new mode
//Write Direct Access SPI(0x03, 0x0A); // #9, set SCP1000 into 'high resolution'
 Write_Direct_Access_SPI(0x03, 0x09); // #9, set SCP1000 into 'high speed'
  // measurement mode (0x0A)
```

```
wait ms(100);
}<br>/*****
              /***************************************************************
* MAIN
* ----
* 1. Setup, configure MCU
* 2. Init_SCP1000, initialize SCP1000 and activate measurement mode
* 3. Read SCP1000 pressure and temperature every time when new measurement
* results are available (e.g. DRDY pin is '1')
                                     ****************************************************************/
int main(void){
  char * strPtr; // Parameter pointer
  unsigned int temp;
  unsigned long pressure;
  Port\_0 Data_SHADE \&= \sim 0 \times 01; PRTODR = Port 0 Data_SHADE; //set TRIG='L'
  device init();
  UART 1 CmdReset();
  UART_1_IntCntl(UART_1_ENABLE_RX_INT);
  PWM16_1_WritePeriod(625-1);PWM16_1_WritePulseWidth(312);//9600 bps
//PWM16_1_WritePeriod(313-1);PWM16_1_WritePulseWidth(156);// 19200 bps
//PWM16_1_WritePeriod(156-1);PWM16_1_WritePulseWidth(78);// 38400 bps
//PWM16_1_WritePeriod(104-1);PWM16_1_WritePulseWidth(52);// 56600 bps
//PWM16_1_WritePeriod(52-1);PWM16_1_WritePulseWidth(26); // 115200 bps
   PWM16_1_DisableInt();
   PWM16_1S\textrm{start}();
  UART_1_Start(UART_1_PARITY_NONE);
  M8C_EnableGInt;
   SPIM<sub>_1_</sub>EnableInt();
   SPIM_1_Start(SPIM_1_SPIM_MODE_0 | SPIM_1_SPIM_MSB_FIRST);
  while\overline{(1)} {
       if(UART_1_bCmdCheck()) { // Wait for command 
        if(strPtr = UART 1 szGetParam()) { // More than delimiter?
           UART 1 CPutString("Found valid command¥r¥nCommand =>");
           UART 1 PutString(strPtr);
       if(strPtr[0] == 'Z') break;
       UART_1_CPutString("<¥r¥nParamaters:¥r¥n"); 
while(strPtr = UART 1 szGetParam()) { // loop on each parameter
UART 1 CPutString(" <");
             UART 1 PutString(strPtr); // Print each parameter
             UART<sup>1</sup>CPutString(">¥r¥n");
            } 
 } 
      UART 1 CmdReset(); \frac{1}{2} // Reset command buffer
 } 
\rightarrowinit scp1000(); // #2, Initialize SCP1000, activate
  // 'high resolution' measurement mode
  UART_1_CPutString("init_scp1000() done");
  for(i;)} {
    while(!(PRT1DR & 0x80)) wait ms(1);// DRDY
     temp = Read Direct Access SPI(0x21, 0x02);// Read 2 bytes from TEMPOUT (0x21)
     temp = temp & 0x3fff; // Mask bits [13:0]temp = temp * 100 / 20; // Convert temperature to [\square \times C] by dividing
    // the result by 20
    pressure = (unsigned long)((0x0007) & Read Direct Access SPI(0x1F, 1));
    // Read 1 byte from DATARD8 (0x1F) and
    // mask bits [2:0] in order to get
    // 3MSB bits for pressure information
    pressure <<= 16; // shift 3MSB bits to left by 16
    pressure | = (unsigned long) Read Direct Access SPI(0x20, 2);
    // Read 2 bytes from DATARD16 (0x20) in
    // order to get 16 LSB bits for pressure
    // information.
    pressure *= 100;
    pressure \gg= 2; // Convert to [Pa] by dividing the 19 bit
    // pressure by 4 --> the 19 bit pattern
    // is shifted to right by 2
    // <- Here user can add temperature and pressure data send / display routines
    // as needed for application. Notice that temperature is in 2's complement format.
    UART 1 PutSHexInt((int)temp);
```

```
UART 1 PutSHexInt((int)(pressure >> 16));
  UART_1_PutSHexInt((int)(pressure & 0xffff));UART 1 PutChar('\r');
}
return 0;
```
## 7 SPIM と割り込みを利用した場合

Pinout の SPIM\_DRDY を StdCPU,High Z, ChangeFromRead に変更する。

boot.tpl の中の

```
 `@INTERRUPT_7`
```
org 1Ch ;GPIO Interrupt Vector

reti

を

}

```
org 1Ch ;GPIO Interrupt Vector
ljmp GPIO ISR
 reti
```
に変更し,

さらに,割り込み用関数。

```
volatile char gate = 0;
#pragma interrupt handler GPIO ISR
void GPIO_ISR(void) {
 gate++;
}
```
を追加する。

割り込みによりDRDYピンを監視するため,ピンの設定を,DisableIntからChangeFromRead

に変更する。全体のプログラムは以下の通りである。

```
#include <m8c.h>
#include "PSoCAPI.h"
#include <stdlib.h>
#include <math.h>
extern BYTE Port 0 Data SHADE;
extern BYTE Port_1_Data_SHADE;
volatile char gate = 0;
// UART SysClk, VC1, PWM_1
// VC1=SysClk/N --> VC1=24MHz/12=2MHz
// 24MHz*2/(9600*8)=625
// 24MHz*2/(19200*8)=313
1/24MHz * 2 / (38400 * 8) = 156
\frac{1}{24} 24MHz * 2/(57600 * 8) = 104
// 24MHz*2/(115200*8)=52
// 24MHz*2/(230400*8)=26
\frac{1}{24} 24MHz*2/(460800*8)=13<br>\frac{1}{24} 9600 bps PWM16 1 Writh
   9600 bps PWM16 1 WritePeriod(625-1); PWM16 1 WritePulseWidth(312);
// 19200 bps PWM16<sup>1</sup> WritePeriod(313-1);PWM16<sup>1</sup> WritePulseWidth(157);
// 38400 bps PWM16 1 WritePeriod(156-1);PWM16 1 WritePulseWidth(78);
// 57600 bps PWM16 1 WritePeriod(104-1);PWM16 1 WritePulseWidth(52);
//115200 bps PWM16 1 WritePeriod(52-1);PWM16 1 WritePulseWidth(26);
//230400 bps PWM16 1 WritePeriod(26-1);PWM16 1 WritePulseWidth(13);
/(460800 bps PWM161 WritePeriod(13-1);PWM161 WritePulseWidth(7);
```

```
//For SPIM_1////////////
// CSB P1[5] 01,02,04,08,16,32,64,128
// CSB P1[5] 01,02,04,08,10,20,40, 80<br>// 0 1 2 3 4 5 6 7
           // 0 1 2 3 4 5 6 7 
// MISO, MOSI, SCLK, CSB, RXin, DRDY
// 0x04,0x08,0x10,0x20,0x40,0x80
// SPI have to set less than 500kHz
// 24MHz/12(VC1)/4(VC2)->500kHz
// P10,P11 for Miniprog 
// Port 1 Data SHADE &= ~0x20; PRT1DR = Port 1 Data SHADE;//set CSB='L'
// Port_1_Data_SHADE |= 0x20;PRT1DR = Port_1_Data_SHADE;//set CSB='H'
// Port_1_Data_SHADE &= ~0x10; PRT1DR = Port_1_Data_SHADE;//set SCK='L'
// Port_1_Data_SHADE |= 0x10;PRT1DR = Port_1_Data_SHADE;//set SCK='H'
// Port 1 Data SHADE &s = ~0x08; PRT1DR = Port 1 Data SHADE; //set MOSI='L'
// Port_1_Data_SHADE |= 0x08;PRT1DR = Port_1_Data_SHADE;//set MOSI='H'
// Port 0 Data SHADE &= ~0x01;PRT0DR = Port 0 Data SHADE;//set TRIG='L'
// Port_0_Data_SHADE |= 0x01;PRT0DR = Port_0_Data_SHADE;//set TRIG='H'
// DRDY=0; if(PRT1DR & 0x80) DRDY=1;
// MISO=0;if(PRT1DR & 0x04) MISO=1;
/*
232 TTL Converter
Jumper J1 2-3 short VCC supply
Jumper J2 short from USB to Vcc supply
232Module---PSoC
TXD(1)------ P16(18) RX in
RXD(5) ------ P27(5) TXout
GND(24)
GND(7)
VCC(21)
VCC(15)
Pin assignment 
//FOR UART
TX out,, Strong, DisableInt
RX in, High Z, DisableInt
//FOR SPIM_1
SPIM_SCLK, , Strong, DisableInt
SPIM MOSI, , Strong, DisableInt
SPIM MISO,, High Z, DisableInt
// FOR sensor handshake for SPIM_1
SPIM CSB, StdCPU, Strong, DisableInt
SPIM_TRIG, StdCPU, Strong, DisableInt
SPIM_DRDY, StdCPU, High Z, ChangeFromRead
*/
/* For PSoC Writer
PSOC ---MiniProg
Vdd(28) ---1
GND(14) ---2
XRES(19) ---3
P11(13) ---4
P10(15) ---5
*/
/*
PSOC -- SCP1000
P00(24) -->1(Trig)
P17(10) < -2(PRDY)P14(17)-->3(SCLK)
GND(14)-->4(GND)
P13(12)-->5(MOSI)
P12(16) < -6(MISO)P15(11)-->7(CSB)
Vcc(28) -->8(Vcc)
*/
/* Data type 
unsigned char 1 byte
unsigned short 2 byte ***** !!!
unsigned int 2 byte
unsigned long 4 byte
*/
```

```
void wait ms (unsigned int ms) {
  int i,j;
  if (ms > 12)i = (int) (ms / 12);for(j = 0; j < i; j++) {
      LCD 1 Delay50uTimes(240);
      ms - = 12;}
  }
  LCD 1 Delay50uTimes(ms * 20);
}
void device_init(void){
 Port 1 Data SHADE &= ~0x20; PRT1DR = Port 1 Data SHADE; //set CSB='L'
Port 1 Data SHADE \varepsilon = \sqrt{x10}; PRT1DR = Port 1 Data SHADE; //set SCK='L'
Port\_1<sup>_</sup>Data_SHADE &= ~0x08; PRT1DR = Port_1_Data_SHADE; //set MOSI='L'
Port \overline{0} Data SHADE \&= \sim 0 \times 01; PRT0DR = Port \overline{0} Data SHADE;//set TRIG='L'
}
void fail(int i){
 int j=0;
  for(\overline{j} = 0;\overline{j} < 100;\overline{j}++) {UART 1 CPutString("Sensor Fail");UART 1 PutChar('0'+i);}
}
unsigned int Read Direct Access SPI(unsigned char address, int number of bytes){
  unsigned int value;
  value = 0;address = (address \lt\lt 2); // #1, shift the SCP1000 reg address to left by 2
  Port 1 Data SHADE &= ~0x20; PRT1DR = Port 1 Data SHADE;//set CSB='L'
  SPIM<sup>1</sup> SendTxData(address);
  while(!(SPIM_1_bReadStatus() & SPIM_1_SPIM_SPI_COMPLETE)){};
  SPIM 1 SendTxData(0xff);
  while(!(SPIM_1_bReadStatus() & SPIM_1_SPIM_SPI_COMPLETE)){};
  value = (unsigned int)(SPIM 1 bReadRxData());
  if(number_of_bytes > 1) {
    value <<= 8;
    SPIM 1 SendTxData(0xff);
    while(!(SPIM_1_bReadStatus() & SPIM_1_SPIM_SPI_COMPLETE)){};
       value | = \overline{(\text{unsigned int})}(\text{SPIM 1 bReadRxData}(\overline{))};}
  Port_1_Data_SHADE |= 0x20;PRT1DR = Port_1_Data_SHADE;//set CSB='H'
  return value;
}
void Write Direct Access SPI(unsigned char address, unsigned char data) {
  address = (address \lt\lt 2); // #1, shift the SCP1000 reg address to left by 2
  address | = 0x02; // #2, set write bit to one (RW=1)
  Port 1 Data SHADE &= ~0x20; PRT1DR = Port 1 Data SHADE; //set CSB='L'
  SPIM<sup>1</sup> SendTxData(address);
  while(\overline{!}(SPIM_1_bReadStatus() & SPIM_1_SPIM_SPI_COMPLETE)){};
  SPIM 1 SendTxData(data);
  while(!(SPIM_1_bReadStatus() & SPIM_1_SPIM_SPI_COMPLETE)){};
  Port 1 Data SHADE | = 0x20; PRT1DR = Port 1 Data SHADE;//set CSB='H'
}
void Write_Indirect_Access_SPI(unsigned char address, unsigned char data){
  Write Direct Access SPI(0\times02, address); // #1, write reg address to ADDPTR (0x02)
  Write Direct Access SPI(0x01, data); // #2, write reg data to DATAWR (0x01)
  Write_Direct_Access_SPI(0x03, 0x02); // #3, write 0x02 to OPERATION (0x03)
  wait \overline{ms}(50); // #4, wait 50ms
}
unsigned int Read Indirect Access SPI (unsigned char address) {
  unsigned int value;
  Write Direct Access SPI(0x02, address); // #1, write reg address to ADDPTR (0x02)
  Write_Direct_Access_SPI(0x03, 0x01); // #2, write 0x01 to OPERATION (0x03)
  wait ms(10); // #3, wait 10ms
  value = Read Direct Access SPI(0x20, 0x02); // #4, read two bytes from DATARD16 (0x20)
  return value;
}
void init scp1000(void){
 unsigned int DATA;
  int i;
  Port 1 Data SHADE | = 0x20; PRT1DR = Port 1 Data SHADE; //set CSB='H'
  wait ms(60); // #3, 60ms wait
  wait ms(90); // #3, 90ms wait
  Write_Direct_Access_SPI(0x06,0x01); // ASIC software reset
  wait_ms(10); // #3, 10ms wait
```

```
wait ms(60); // #3, 60ms wait
  for (i = 6; i > 0; i--) {
    DATA = Read Direct Access SPI(0x07, 0x01);// #4, read STATUS register --> LSB '0'=OK
    if(!(DATA \& 0x0001)) break;
    wait_ms(10);}
  if(i == 0) fail(0);
  DATA = Read Direct Access SPI(0x1F, 1); // #5, read DATARD8 register --> LSB '1'=OK
  if(!(DATA \&\&0 \times 000\overline{1})) fail(1);
  Write_Indirect_Access_SPI(0x2D, 0x03); // #6, Low noise configuration
  wait_ms(100); \frac{7}{7} #7, wait for 100ms
  Write Direct Access SPI(0x03, 0x00); // Reset operation mode
  wait \overline{ms}(10); // Wait before change new mode
//Write_Direct_Access_SPI(0x03, 0x0A); // #9, set SCP1000 into 'high resolution'
  Write Direct Access SPI(0x03, 0x09); // #9, set SCP1000 into 'high speed'
  // measurement mode (0x0A)
  wait ms(100);
}
#pragma interrupt_handler GPIO_ISR
void GPIO ISR(void) {
  gate++;
}
int main(void){
  char * strPtr; // Parameter pointer
  unsigned int temp;
  unsigned long pressure;
  Port 0 Data SHADE &= ~0 \times 01; PRT0DR = Port 0 Data SHADE;//set TRIG='L'
  Port 1 Data SHADE &= ~0\times80; PRT1DR = Port 1 Data SHADE; //set DRDY='L'
  device init();
  UART_1_CmdReset();
  UART_1_IntCntl(UART_1_ENABLE_RX_INT);
  PWM16_1_WritePeriod(624);PWM16_1_WritePulseWidth(312);
   PWM16_1_DisableInt();
   PWM16_1^-1Start();
  UART_1_Start(UART_1_PARITY_NONE);
  M8C_EnableIntMask(INT_MSK0, INT_MSK0_GPIO);
  M8C_EnableGInt;
  while(1) {
      if(UART 1 bCmdCheck()) { // Wait for command
        if(strPtr = UART 1 szGetParam()) { // More than delimiter?
           UART 1 CPutString("Found valid command¥r¥nCommand =>");
           UART<sup>-1-</sup>PutString(strPtr);
       if(strPtr[0] == 'Z') break;
       UART_1_CPutString("<¥r¥nParamaters:¥r¥n"); 
           while(strPtr = UART_1_szGetParam()) { // loop on each parameter UART 1 CPutString(" <");
             UART 1 CPutString("
             UART_1_PutString(strPtr); // Print each parameter
             UART 1 CPutString(">¥r¥n");
 } 
 } 
      UART 1 CmdReset(); \frac{1}{2} // Reset command buffer
 } 
 }
   SPIM 1 EnableInt();
   SPIM 1 Start(SPIM 1 SPIM MODE 0 | SPIM 1 SPIM MSB FIRST);
  init_scp1000(); // #2, Initialize SCP1000, activate
  qate = 1;while(!(PRT1DR & 0x80));// DRDY
  for(i;) {
    if(\text{gate}) {
// while(!(PRT1DR & 0x80));// DRDY
       temp = Read Direct Access SPI(0x21, 0x02);// Read 2 bytes from TEMPOUT (0x21)
      temp = temp & 0x3fff; // Mask bits [13:0]
      temp = temp * 100 / 20; // Convert temperature to [\Box \angle C] by dividing
      pressure = (unsigned long)((0x0007) & Read Direct Access SPI(0x1F, 1));
      pressure <<= 16; // shift 3MSB bits to left by 16
      pressure = (unsigned long) Read Direct Access SPI(0x20, 2);
      pressure *=100;
      pressure >>= 2; // Convert to [Pa] by dividing the 19 bit
```

```
gate = 0;}
    UART 1 PutSHexInt((int)temp);
    UART 1 PutSHexInt ((int) (pressure >> 16));
    UART<sup>1</sup>PutSHexInt((int)(pressure & 0xffff));UART 1 PutChar('\r');
  }
  return 0;
}
```
#### 8 MATLAB による取り込み

出力データフォーマットは,

16 進数 4 桁分 (温度) 16 進数 8 桁分 (気圧) ¥r

で終了しているので以下のようなスクリプトを用いる。このスクリプトを動かすには, rs323cj2.mexw32 が必要である。

また、COM 番号や、ボーレートは合わせる必要がある。

上記でしめした PSoC のプログラムでは、Zキーの入力をしないと、データの取り込みが始 まらない。そこで、まず、Teraterm を起動し、Zを入力後、リターンをし、データの取り 込みが始まったのを確認後, Teraterm を終了し、その後で、MATLAB から取り込む。

```
clear all;close all
rs232cj2('COM8',9600,8,0,1,0)
data=[];
temp=[];
pres=[];
ttime=[];
rs232cj2([])
figure(1)
tic;
for i=1:1000
     data=[];
    while(1)data=[data, char(rs232cj2([]))];
       ind=findstr(data, 13);
        if(length(ind)>2)
           data=data(ind(1):ind(end));
            ind=findstr(data,13);
            ddata=[];
            for j=1:length(ind)-1
               ddata=[ddata;data((ind(j)+1):(ind(j+1)-1))];
            end
           break;
         end
     end
     ttime=[ttime;ones(length(ddata(:,1)),1)*toc];
     temp=[temp;hex2dec(ddata(:,1:4))/100];
     pres=[pres;hex2dec(ddata(:,5:12))/10000];
    subplot(2, 1, 1); plot(ttime, temp);
    subplot(2, 1, 2); plot(ttime, pres);
     drawnow;
 end
```